# 在14.X中配置UTF-8(IDN)域名

## 目錄

簡介 需求 採用元件 14.x支援的語言,用於IDN支援 印度地區語言 歐洲/亞洲語言 IDN支援的格式 哪裡支援IDN? SMTP 路由 DNS域 監聽程式 — RAT/HAT 傳入/傳出郵件策略 — 發件人/收件人 異常表 通訊清單 目的地控制 退回配置檔案 LDAP 本地垃圾郵件隔離區 驗證和疑難排解 相關資訊

## 簡介

本文描述如何配置和使用14.x代碼中新增到安全電子郵件網關(ESA)和安全電子郵件雲網關(CES)的 新UTF-8國際域名(IDN)功能

作者:Anvitha Prabhu和Libin Varghese,思科TAC工程師。

## 需求

思科建議您瞭解以下主題:

ESA概念和配置

## 採用元件

本文檔中的資訊基於AsyncOS for ESA 14.0及更高版本。

本文中的資訊是根據特定實驗室環境內的裝置所建立。文中使用到的所有裝置皆從已清除(預設 )的組態來啟動。如果您的網路運作中,請確保您瞭解任何指令可能造成的影響。

## 14.x支援的語言,用於IDN支援

#### 印度地區語言

印地語、泰米爾語、泰盧固語、卡納達語、 馬拉蒂、旁遮普語、馬拉雅拉姆語、孟加拉語、 古吉拉 特語、烏爾都語、阿薩姆語、尼泊爾語、 曼古拉,博多, 多格里、克什米爾省、孔卡尼省、 馬蒂 利、曼尼普里、奧里耶、梵語、桑塔利、信德語、圖盧。

#### 歐洲/亞洲語言

法語、俄語、日語、德語、烏克蘭語、韓語、西班牙語、義大利語、中文、荷蘭語、泰語、阿拉伯 語、哈薩克語

### IDN支援的格式

- $\bullet$  完整IDN域:अनअन्वतिा@जीमेल.कोम ಅನ್ವೌತಾ@ಯಾಹೂ.ಜಿೊತ್ ,
- 部分IDN域: .कोम ,而IDN域ID為IDN域IDN域IDN域IDN域IDN域IDN域IDN域IDN域IDN域 IDN域IDN域IDN域IDN域IDN域IDN域IDN域IDN域域IDಯಾಹೂ.ಜೊತೆ域域IDN域域域域域域
- ASCII、IDN組合: test@जीमेल.कोम

## 哪裡支援IDN?

### SMTP 路由

導航到Network -> SMTP Routes -> Add Route -> Add the IDN domain -> Submit-> Commit

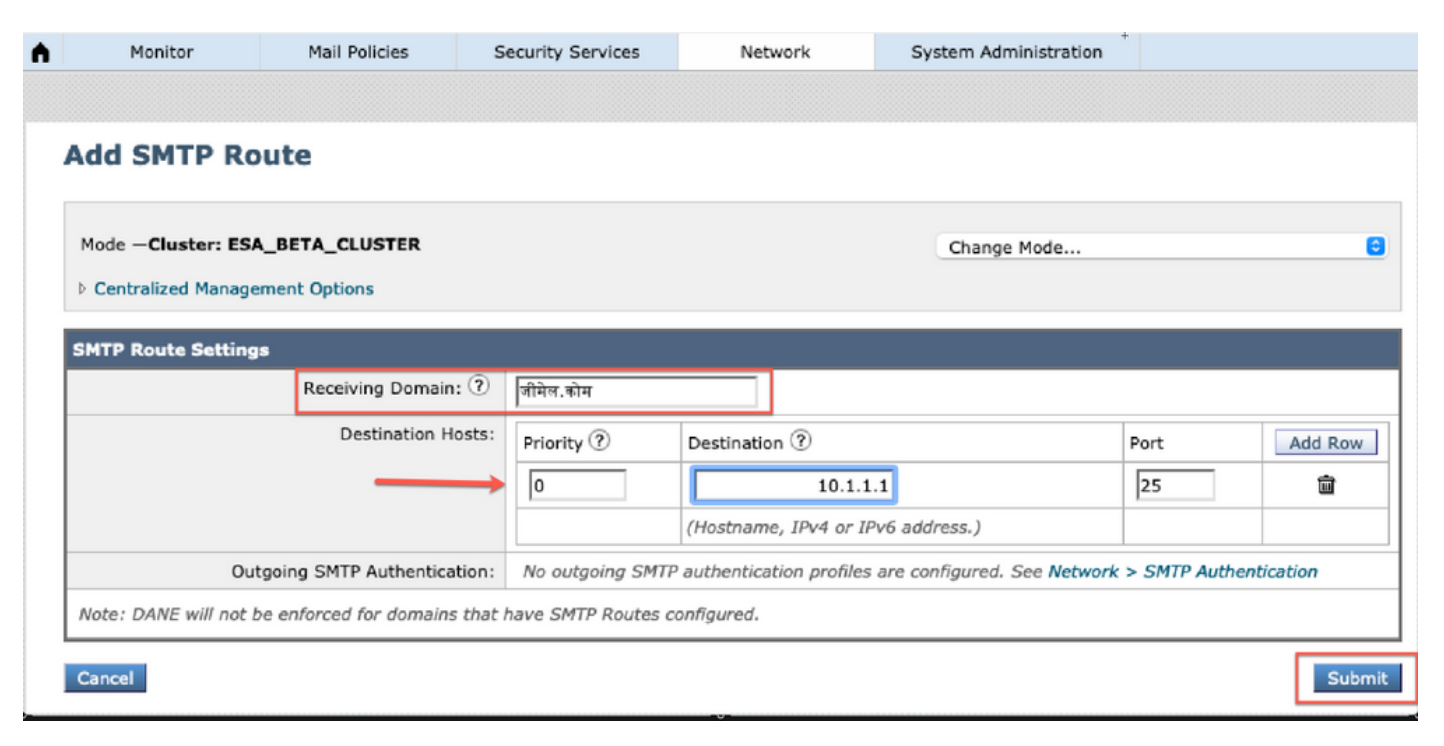

導航到Network -> DNS -> Edit settings -> Add the IDN domain(在「alternate DNS server overrides」下)

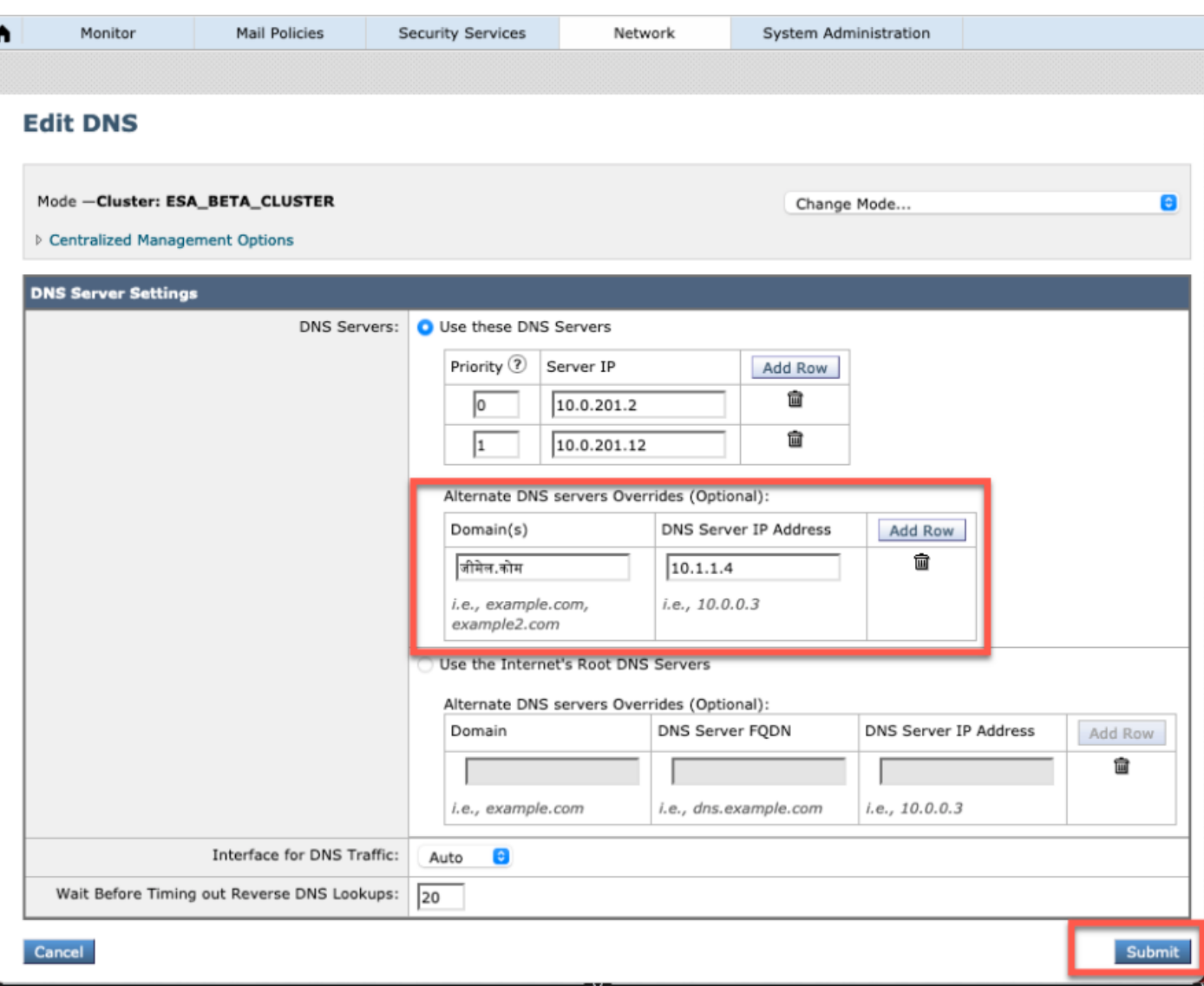

#### 附註:

·公共IDN域由公共/Internet根DNS伺服器解析。

·本地IDN域:在本地DNS伺服器中,使用與IDN域等效的punycode格式記錄建立區域檔案[例如:xn - 2scrj9c.xn - 2scrj9c.]處理本地IDN域名的解析度。

### 監聽程式 — RAT/HAT

我們可以在以下位置使用IDN支援:

- 入站/出站偵聽器 >新增/編輯預設域中的IDN域
- HAT/RAT ->在HAT/RAT中新增/編輯IDN域
- 使用IDN匯入/匯出HAT/RAT表

要使用IDN配置收件人訪問表(RAT),請導航至Mail policies -> Recipient Access Table(RAT),然後 按一下Add Recipient -> Add the IDN Domain -> Submit -> Commit

#### **Recipient Access Table Overview**

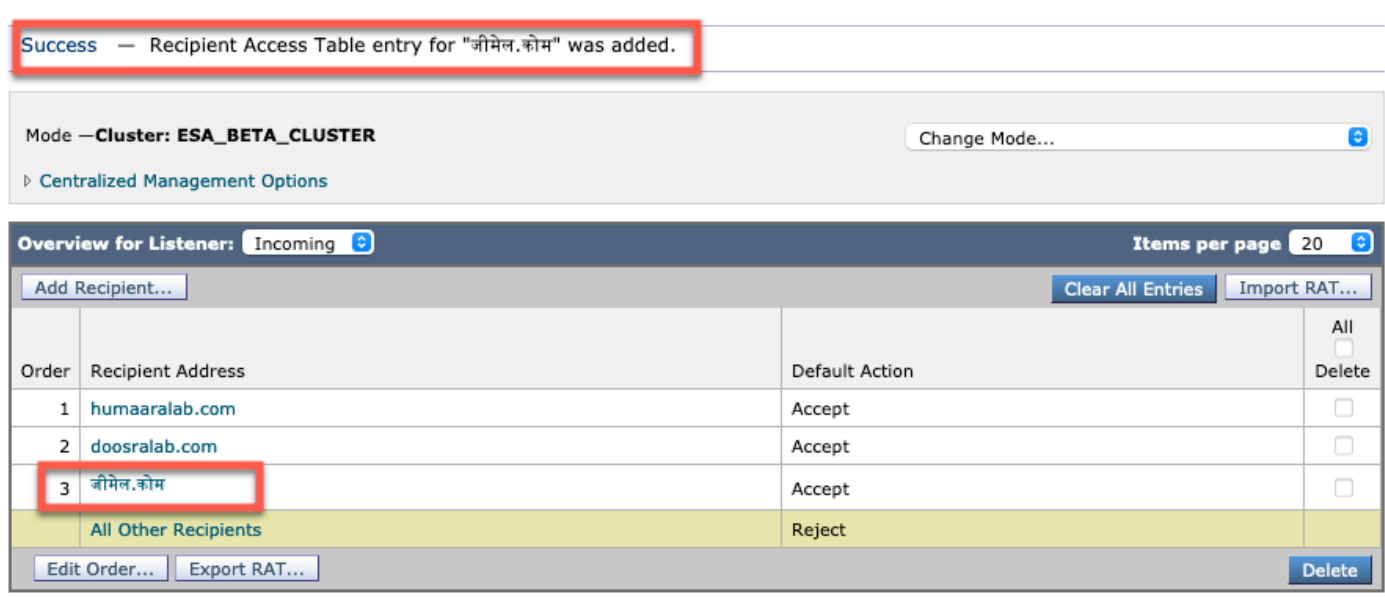

要配置具有IDN域的主機訪問表(HAT)發件人組,請導航到Mail policies -> HAT Overview -> Add new Sender group -> Submit and add senders with IDN hostname -> Submit -> Commit

#### **Sender Group: IDN\_Support - Incoming**

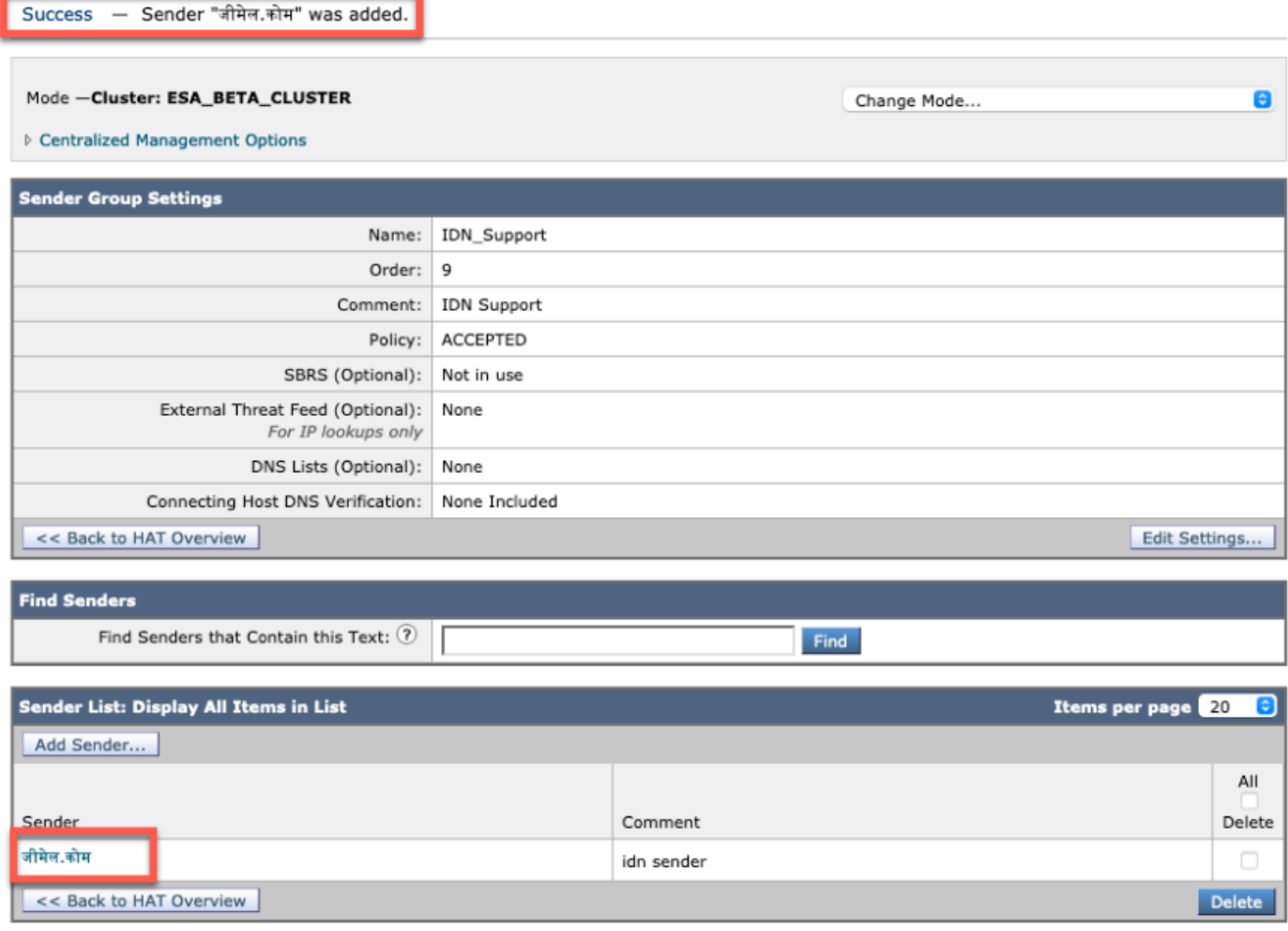

## 傳入/傳出郵件策略 — 發件人/收件人

要將傳入郵件策略配置為處理IDN,請導航至**郵件策略 -> Add Policy ->** Provide policy name-**> Add Users** 

您可以選擇在發件人/收件人兩個中使用IDN域,也可以嘗試任意組合 — >提交 — >提交

#### **Incoming Mail Policies**

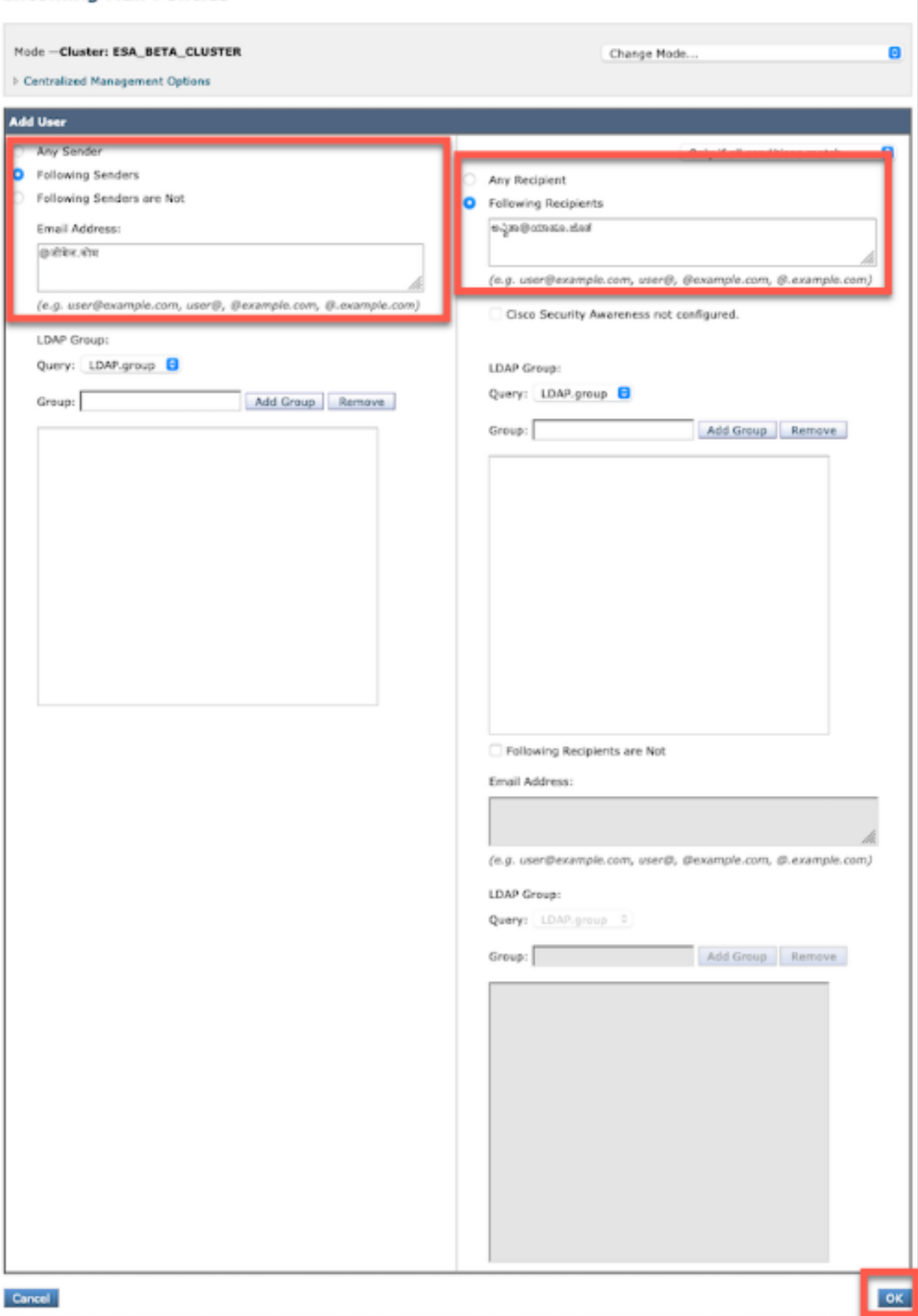

#### **Add Incoming Mail Policy**

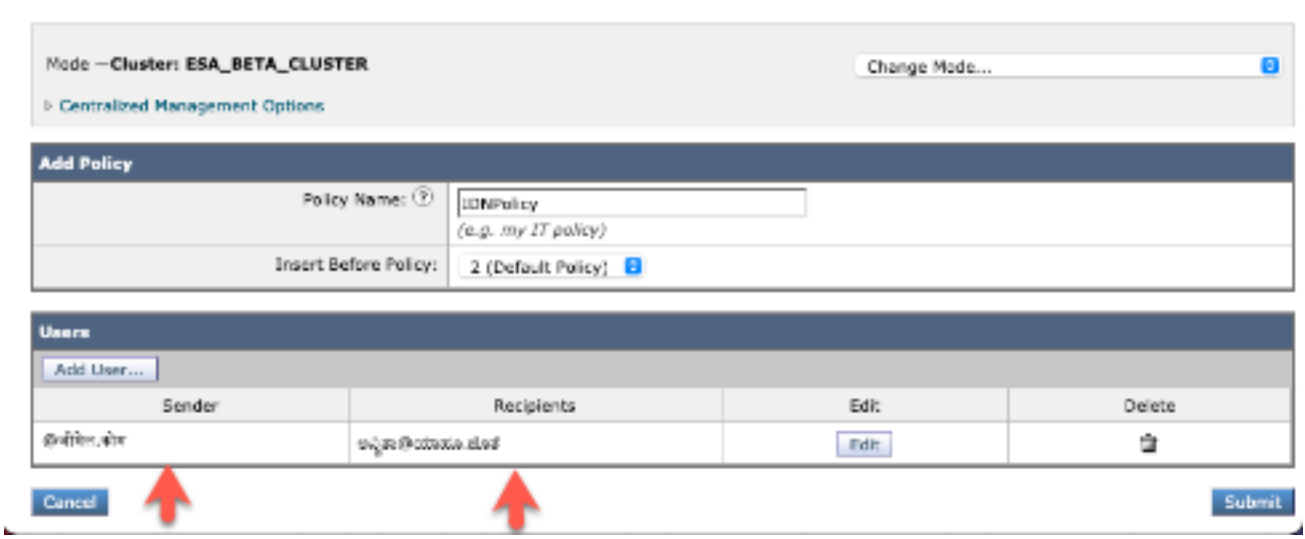

۴

附註:您可以對傳出郵件策略執行相同的過程。

### 異常表

要將IDN域名新增到例外表,請導航至

郵件策略 — > 例外表-> Add Sender Verification Exception -> Add the IDN Domains -> Submit-> **Commit** 

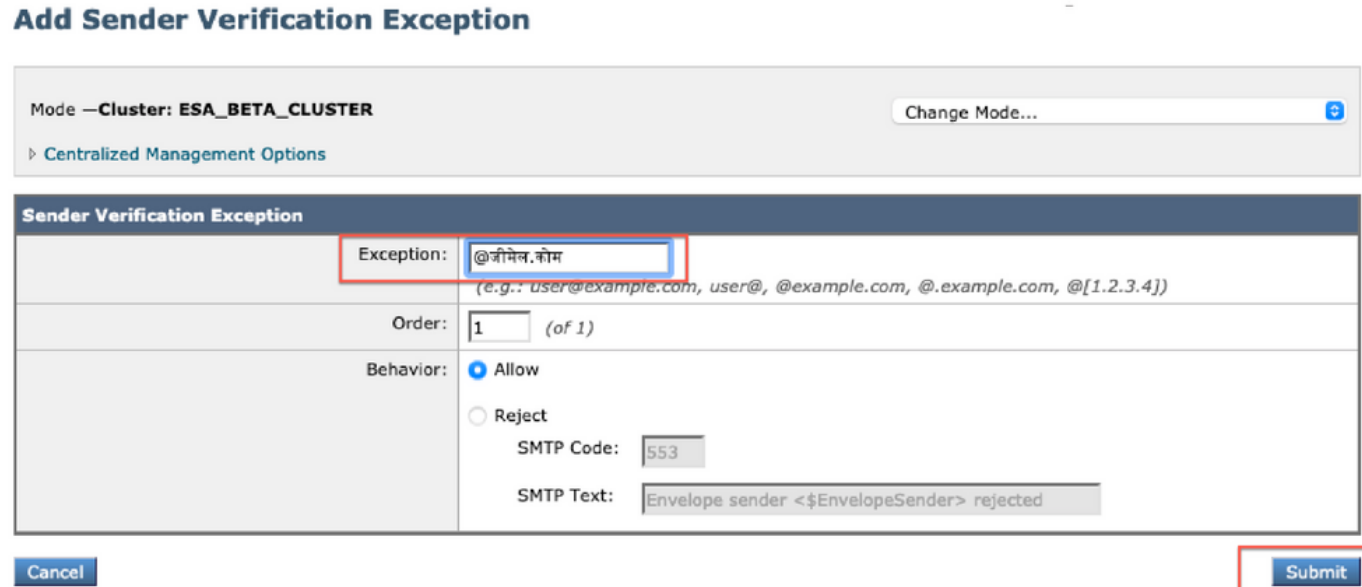

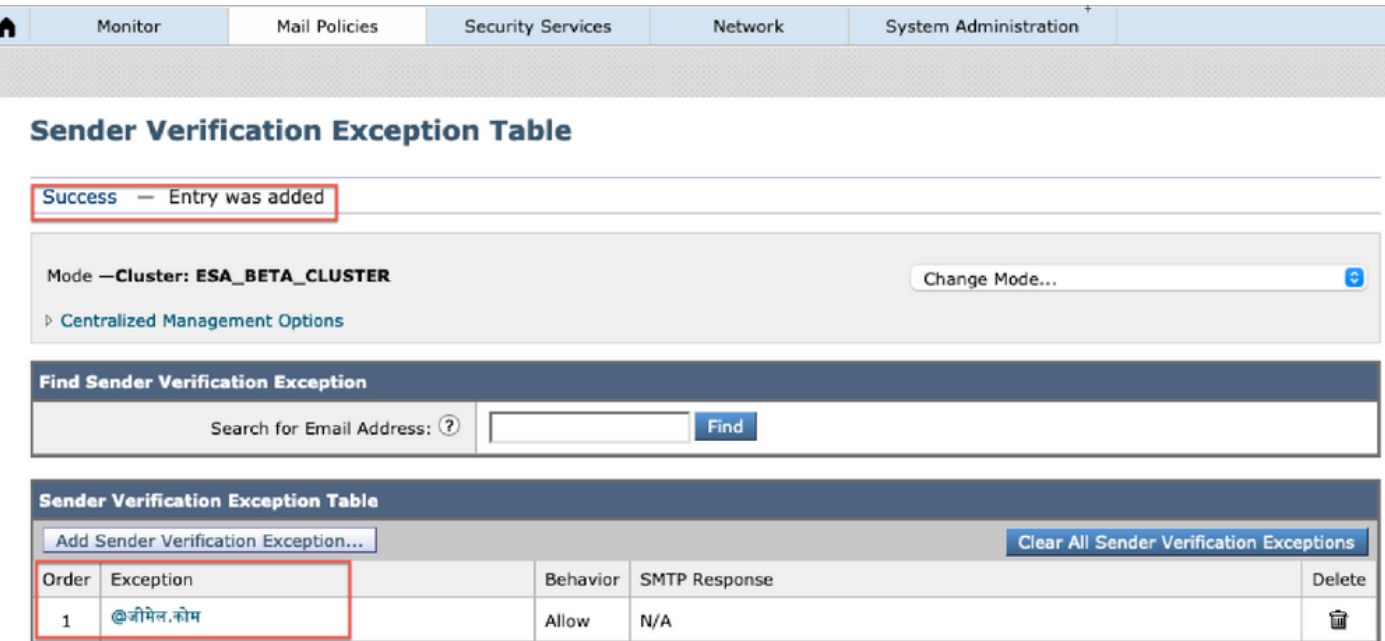

## 通訊清單

要將IDN域名新增到地址清單,請導航至

Mail Policy -> Address List -> Add address List -> Enter the IDN domains in the box -> Submit-> **Commit** 

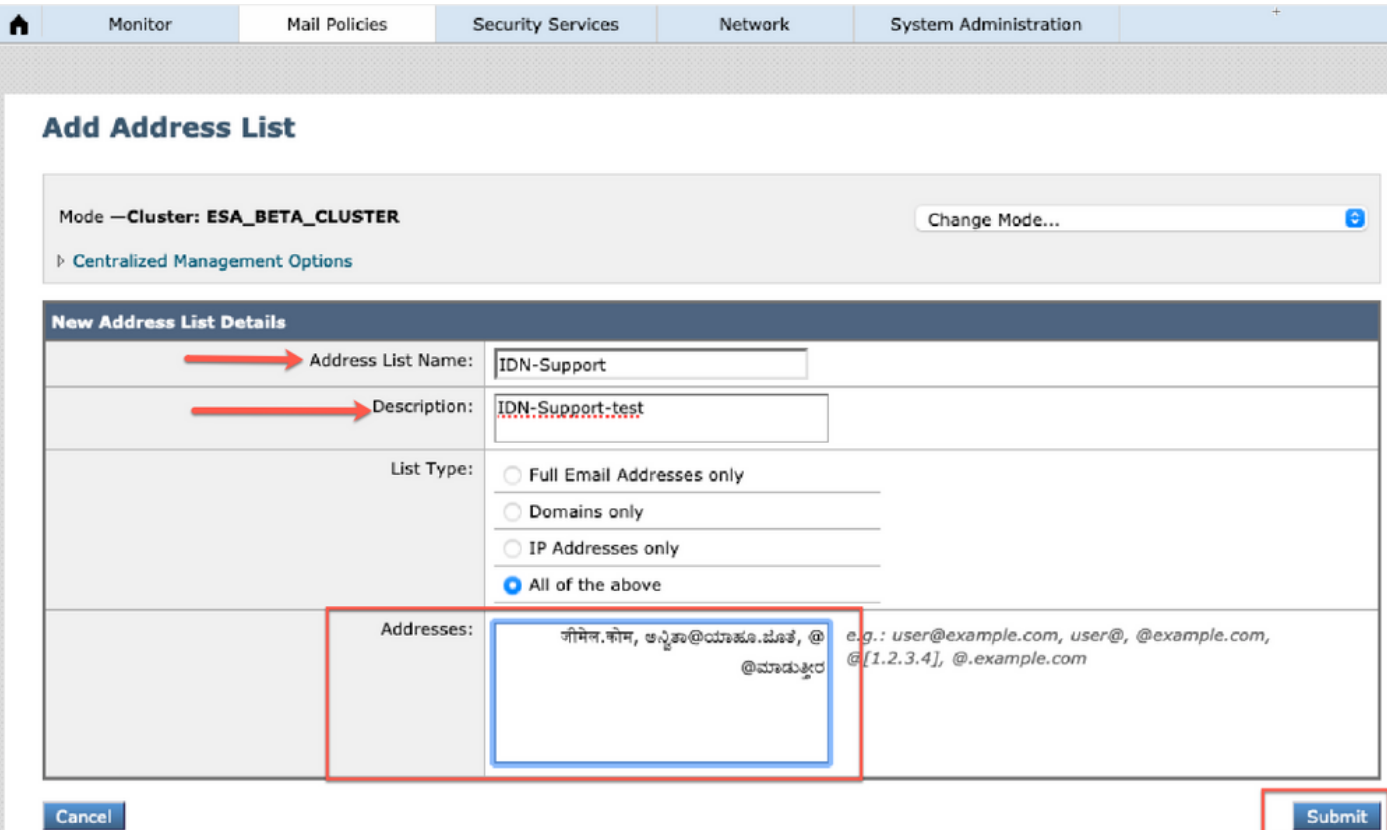

#### **Address Lists**

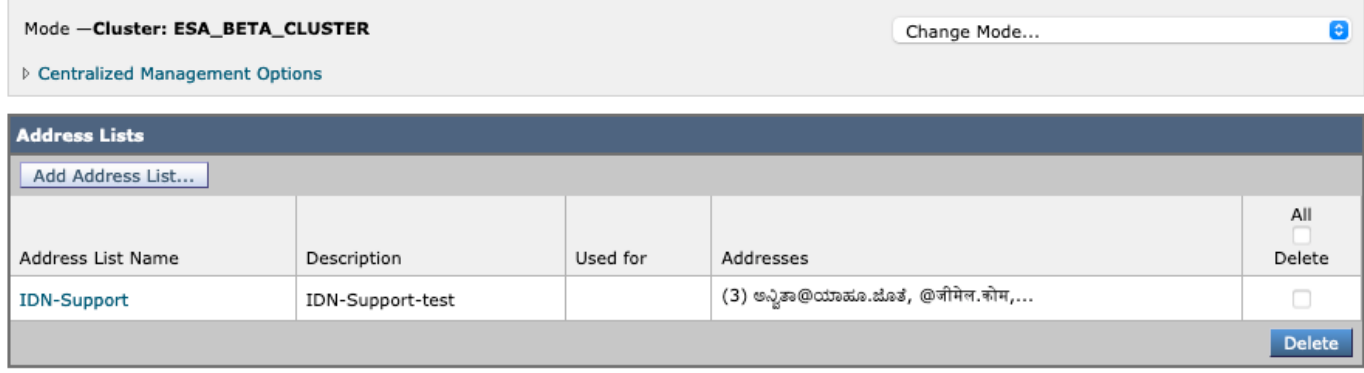

## 目的地控制

要將IDN域名新增到目標控制,請導航至

### 郵件策略 — > Destination Controls -> Add Destination ->您可以新增IDN域名-> Submit-> Commit

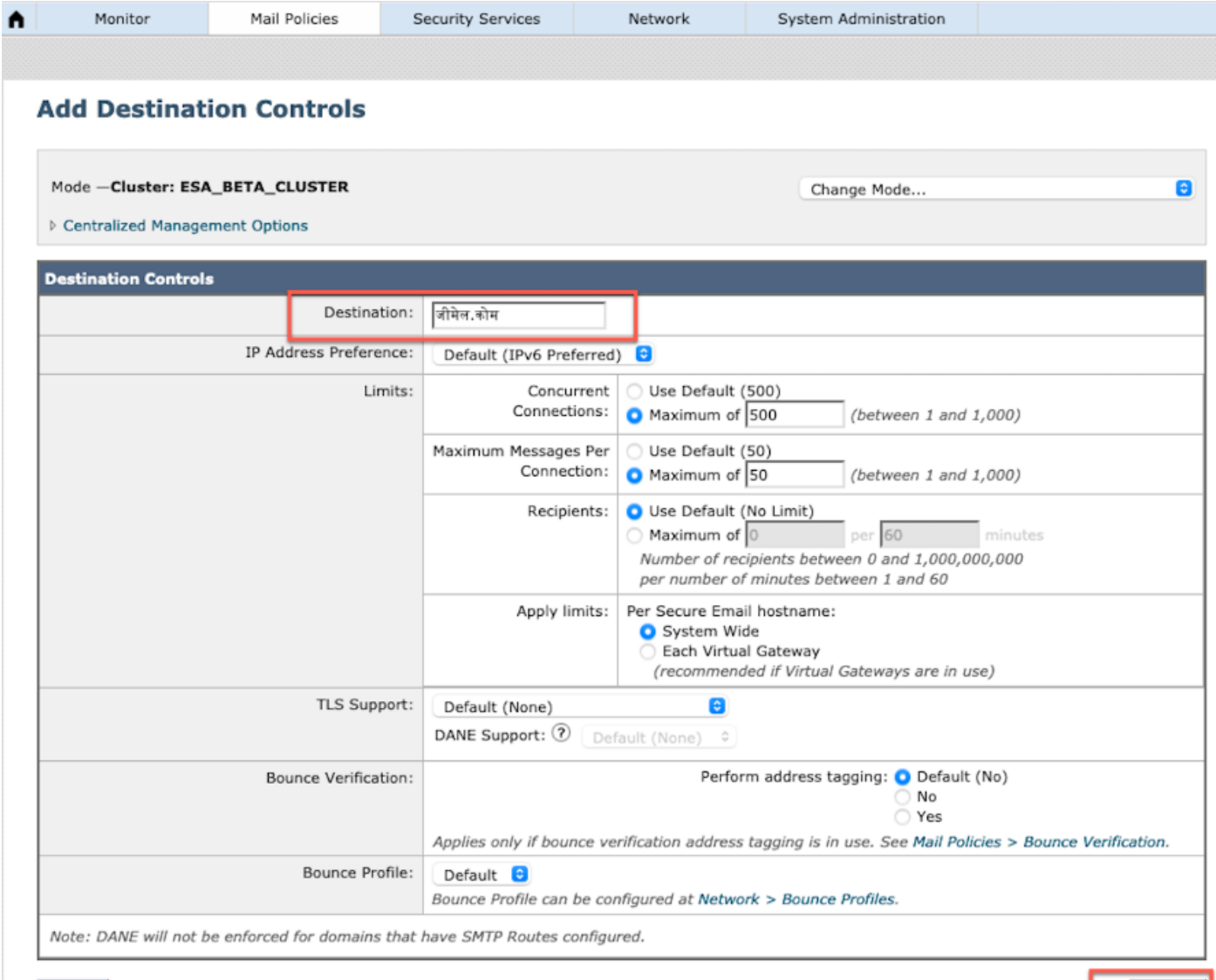

Submit

Cancel

#### **Destination Controls**

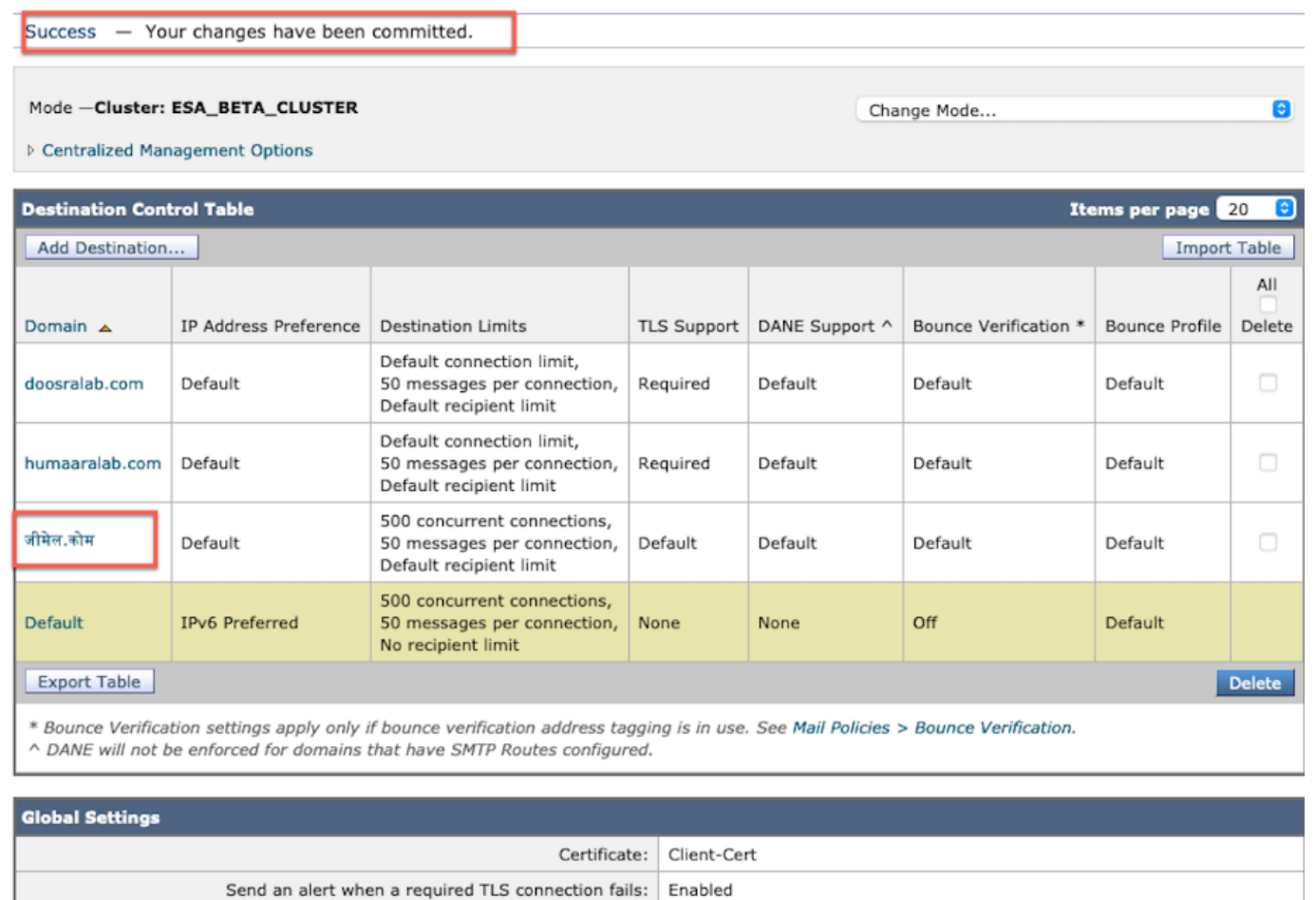

Edit Global Settings...

### 退回配置檔案

退回和警告郵件的收件人可以在「退回配置檔案」下配置IDN域名。

導航至Network -> Bounce Profiles -> Add Bounce Profile ->輸入名稱 — >為退回配置檔案配置值 — >為接收人傳送退回和警告消息 — >選擇Alternate address,您可以選擇使用IDN域地址。

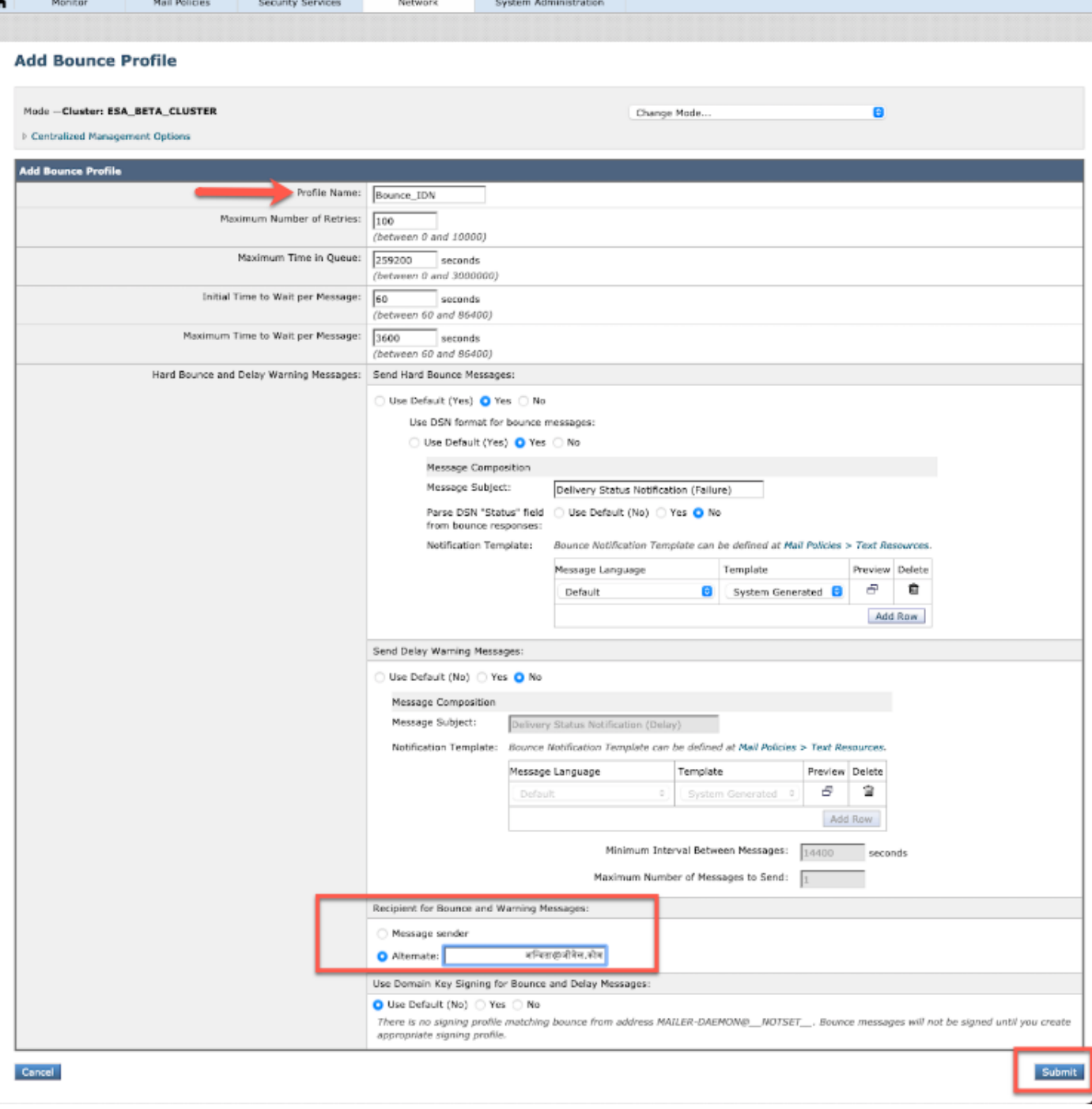

## LDAP

現在,您可以通過IDN域名進行LDAP接受/組查詢,如下圖所示。

#### **Incoming Mail Policies**

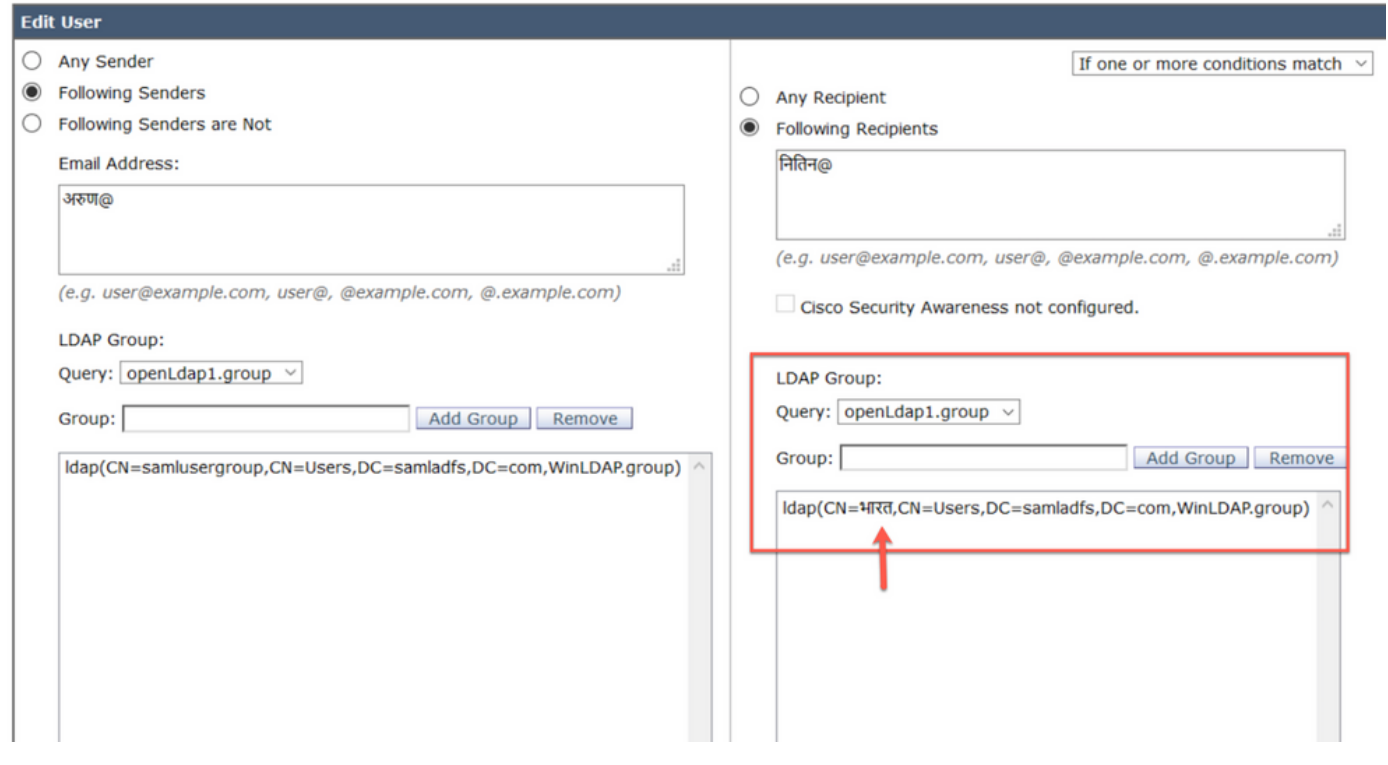

## 本地垃圾郵件隔離區

您可以看到本地SPM隔離區在使用者電子郵件地址/域/主題中顯示IDN域名

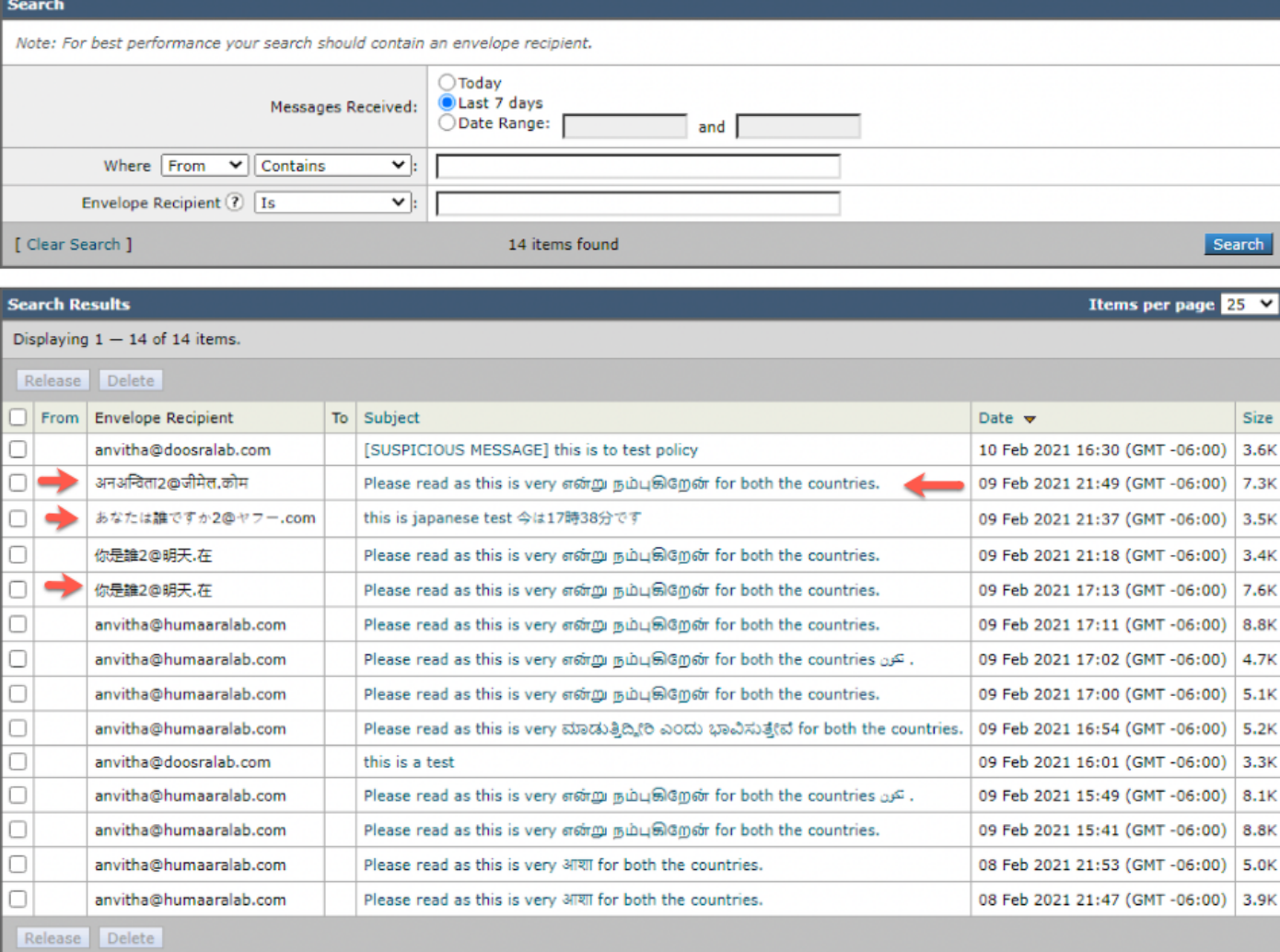

附註:本地PVO隔離區顯示與垃圾郵件隔離區相似的行為。

## 驗證和疑難排解

1)ESA和SMA(安全郵件和網路管理器)上的報告現在支援IDN。我們可以在報告中看到採用IDN格 式的使用者名稱/域/電子郵件地址

導覽至Monitor -> Internal Users

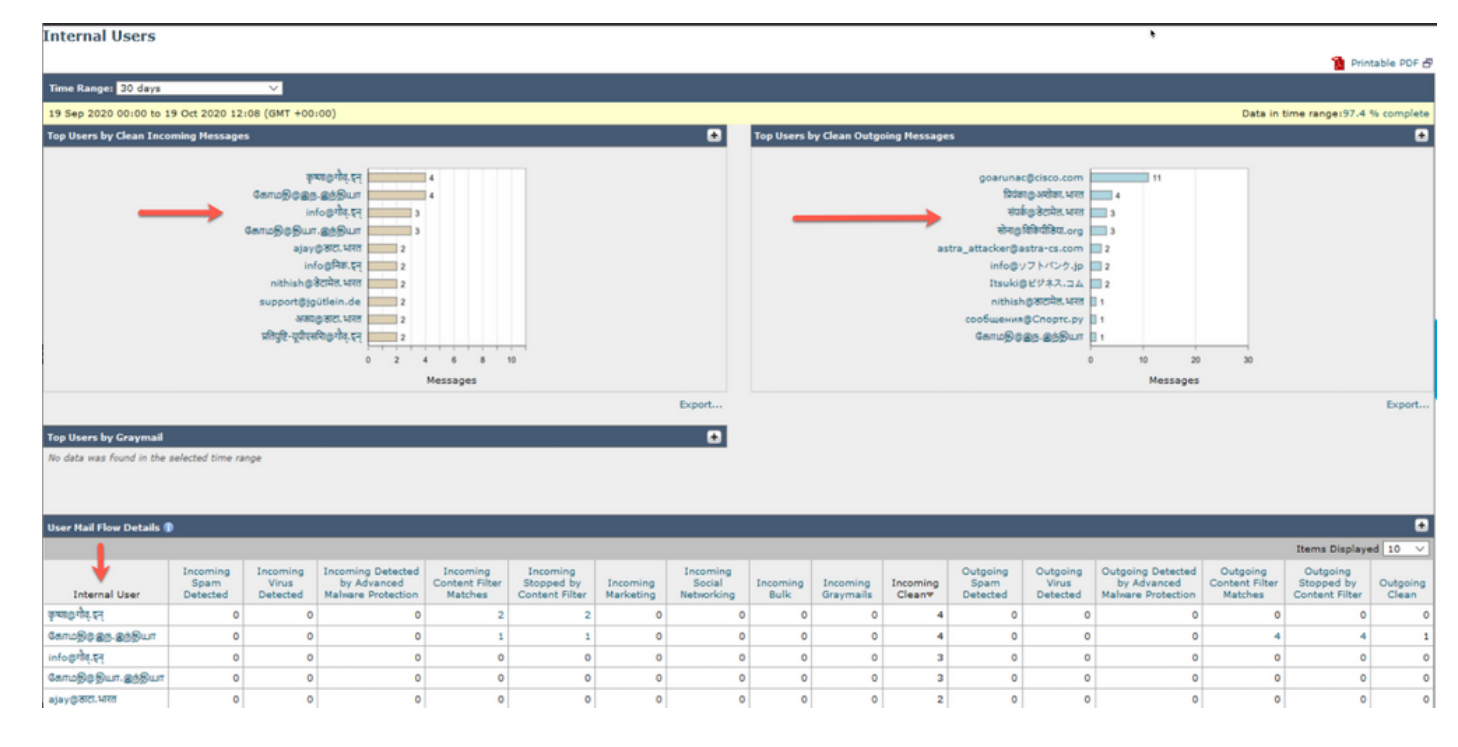

#### 2)在**郵件跟蹤**中,我們可以看到IDN域名,也可以使用IDN域/使用者名稱/電子郵件地址進行過濾

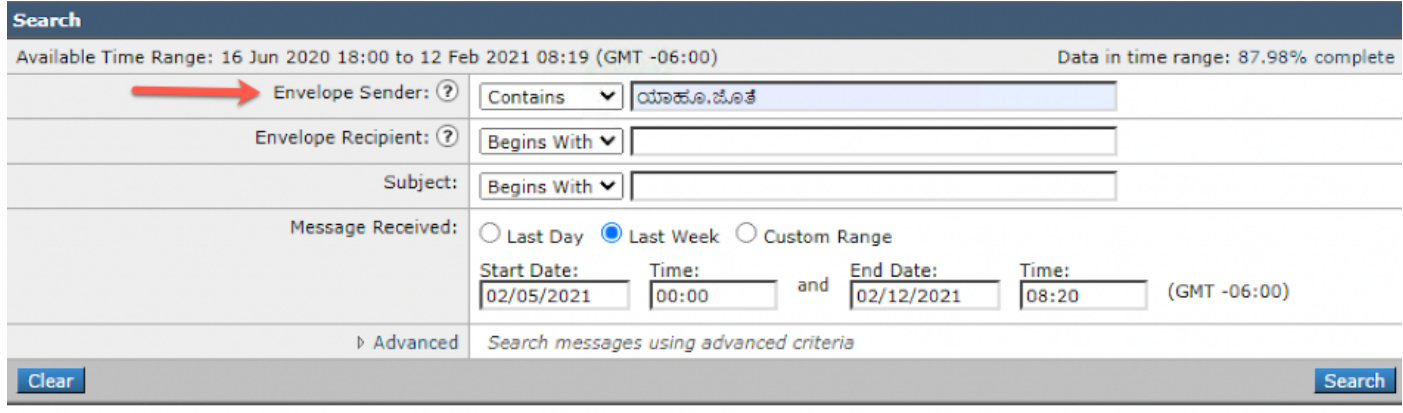

Generated: 12 Feb 2021 08:21 (GMT -06:00)

Export All... | Export..

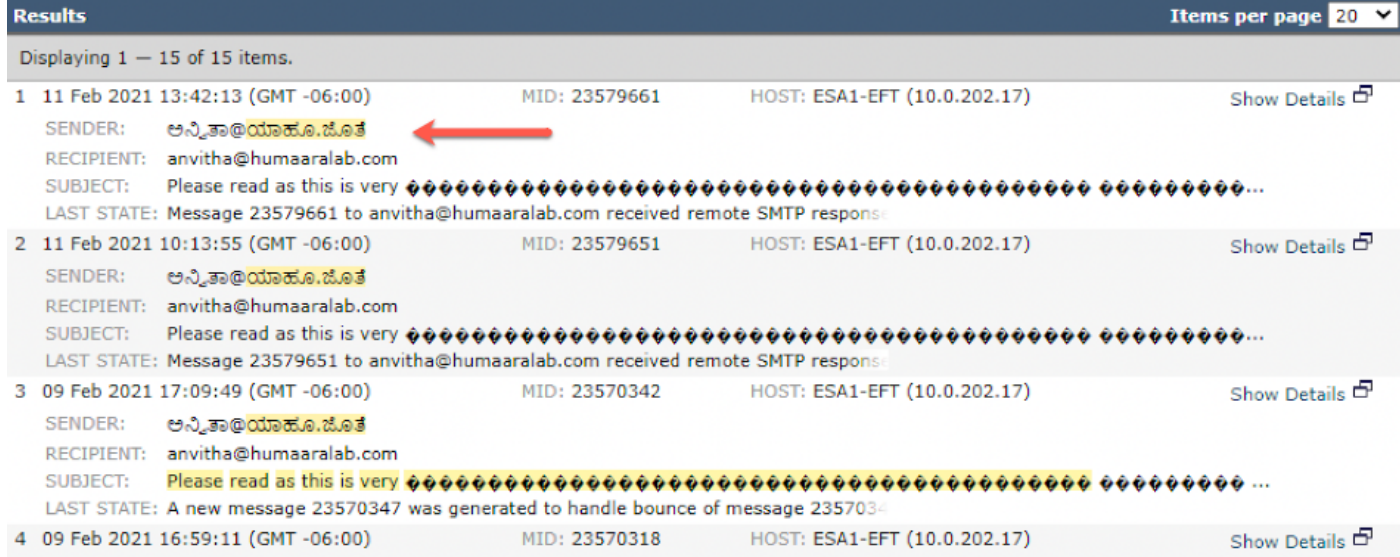

### 3)使用CLI命令grep或tail檢視「mail\_logs」,我們將在日誌中看到IDN域

 **<@.>**

Mon Feb 8 21:47:19 2021 Info: MID 23569633 ICID 148853 RID 0 To: <test@lab.com> Mon Feb 8 21:47:52 2021 Info: MID 23569633 Subject 'Please read as this is very for both the countries.' Mon Feb 8 21:47:52 2021 Info: MID 23569633 SDR: Domains for which SDR is requested: reverse DNS host: sample.host.com, helo: lab.com, env-from: **.**, header-from: Not Present, reply-to: Not Present Mon Feb 8 21:47:53 2021 Info: MID 23569633 SDR: Consolidated Sender Reputation: Tainted, Threat Category: N/A, Suspected Domain(s) : lab.com. Youngest Domain Age: 3 months 29 days for domain: lab.com Mon Feb 8 21:47:53 2021 Info: MID 23569633 SDR: Tracker Header : 87dSxFfNYdSiOahrxSUZFOrdpenKiF6J2uKiPf+SFKCtj52hNCpe6LDQ8UFAliGnUDA7FsuXLvHTcaATt6AKG4PWLpwEeo/d cIPBUOdxB48= Mon Feb 8 21:47:53 2021 Info: MID 23569633 ready 605 bytes from

 **<@.>**

Mon Feb 8 21:47:53 2021 Info: MID 23569633 matched all recipients for per-recipient policy DEFAULT in the inbound table Mon Feb 8 21:47:53 2021 Info: MID 23569633 interim verdict using engine: CASE spam positive Mon Feb 8 21:47:53 2021 Info: MID 23569633 using engine: CASE spam positive Mon Feb 8 21:47:53 2021 Info: ISQ: Tagging MID 23569633 for quarantine Mon Feb 8 21:47:53 2021 Info: MID 23569633 interim AV verdict using McAfee CLEAN Mon Feb 8 21:47:53 2021 Info: MID 23569633 interim AV verdict using Sophos CLEAN Mon Feb 8 21:47:53 2021 Info: MID 23569633 antivirus negative Mon Feb 8 21:47:53 2021 Info: MID 23569633 AMP file reputation verdict : SKIPPED (no attachment in message) Mon Feb 8 21:47:53 2021 Info: MID 23569633 using engine: GRAYMAIL negative Mon Feb 8 21:47:53 2021 Info: MID 23569633 Custom Log Entry: SDR Age is less than 1 Year Mon Feb 8 21:47:53 2021 Info: MID 23569633 Outbreak Filters: verdict negative Mon Feb 8 21:47:53 2021 Info: MID 23569633 Message-ID '<d35764\$mf971@esa1.lab.com>' Mon Feb 8 21:47:53 2021 Info: MID 23569633 queued for delivery Mon Feb 8 21:47:53 2021 Info: New SMTP DCID 250225 interface 10.0.202.17 address 10.0.201.5 port 6025 Mon Feb 8 21:47:53 2021 Info: DCID 250225 STARTTLS command not supported Mon Feb 8 21:47:53 2021 Info: Delivery start DCID 250225 MID 23569633 to RID [0] to offbox IronPort Spam Quarantine Mon Feb 8 21:47:53 2021 Info: Message done DCID 250225 MID 23569633 to RID [0] (external quarantine) Mon Feb 8 21:47:53 2021 Info: MID 23569633 RID [0] Response 'ok: Message 27293054 accepted' Mon Feb 8 21:47:53 2021 Info: Message finished MID 23569633 done Mon Feb 8 21:47:58 2021 Info: DCID 250225 close

## 相關資訊

- <u>• Cisco Email Security Appliance 最終使用手冊</u>
- [技術支援與文件 Cisco Systems](http://www.cisco.com/cisco/web/support/index.html?referring_site=bodynav)